### Calling for Advice or Assistance

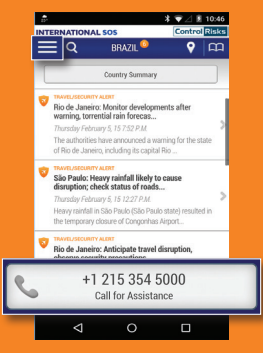

- 1. On the home page, click Call for Assistance you'll be able to connect to the Assistance Centre closest to your location.
- 2. Allow the application to make the call by allowing the Assistance App to utilise your phone's resources such as placing a call. The Assistance App is TRUSTe certified which ensure your private data is protected.

### Learn about your Membership's Benefits

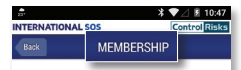

#### Comprehensive

Vour membership gives you access to a nowerful resource of 24/7 worldwide medical security and emergency assistance for your travels as well as realtime medical and security information and advice on your travel destinations

#### Before you leave, call us to prepare for:

- · Vaccinations
- **a** Required medications
- · Travel security concerns

#### While abroad call us when you:

- Nead health esfatu or equirity advice
- . Need to speak with an experienced Westerntrained doctor or security specialist
- . Need a local doctor or other provider
- credentialed by our medical staff.
- · Require supplies of medication or equipment
- . Need assistance due to the loss of travel documents or legal advice

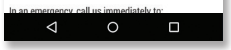

Click on the Menu icon  $($   $\equiv$   $)$  then select Settings > Information > Membership Benefits

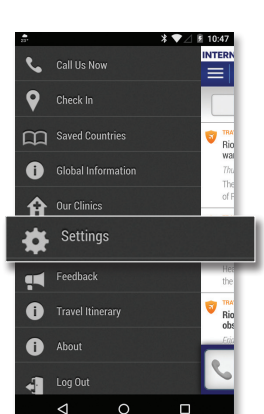

In order to receive the **relevant information** for your trip, please ensure that you **activate**: 1. Push Settings (On) 2. **Location** Settings (On)

 $\triangleleft$ 

Activate Settings

# **ASSISTANCE APP**

### **FOR SMART PHONES**

### **QUICK USER GUIDE**

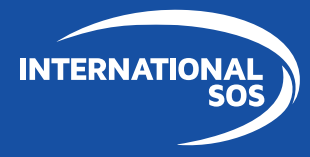

**WORLDWIDE REACH, HUMAN TOUCH.** 

## Downloading and using the Assistance App for **10** 17:

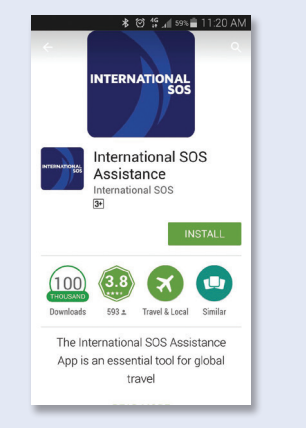

Download the Assistance App from app.internationalsos.com or the App store, Google Play and App World. It is **free to download and use for all** International SOS members.

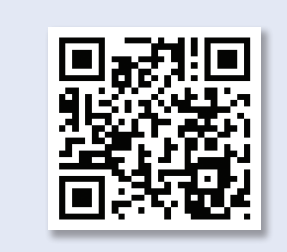

You can also **scan this QR Code**, it will automatically open the Assistance App's download page in your phone's browser.

When starting the App, login with your Membership number. If you login via email it will enable your Travel itenerary view in the menu. (only for TravelTracker clients).

 $\circ$ 

**LOG IN** 

HELP OR CALL FOR ASSISTANCE

 $277181046$ 

**Control Risks** 

the company's company's com-

**U** ON

Terme & Conditions

 $\Box$ 

**INTERNATIO** 

COMBANY MANE Membership No. 000000000000

Membership ID

Register/Log In by E-

 $\triangleleft$ 

mai

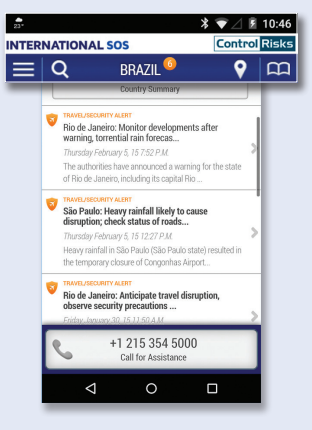

On the Assistance App's **home screen**, click on any icon to activate its function.